## **Documentation Utilisateur**

- Commencez par les [premier pas de l'utilisateur](https://docs.abuledu.org/abuledu/utilisateur/premiers_pas) puis découvrez votre «[Votre environnement de](https://docs.abuledu.org/abuledu/utilisateur/repertoire-maison) [travail»](https://docs.abuledu.org/abuledu/utilisateur/repertoire-maison) (le "cartable électronique" dans la version scolaire) : comment ouvrir une session, puis connaître et utiliser ses fichiers personnels et répertoires partagés…
- [Changer son mot de passe sur AbulÉdu](https://docs.abuledu.org/abuledu/utilisateur/changer_son_mot_de_passe) : pour préserver son espace personnel.
- les [Applications courantes sous Linux](https://docs.abuledu.org/abuledu/utilisateur/applications_courantes_sous_linux) : quelles sont les applications utilisées en [Glossaire : Le](https://docs.abuledu.org/glossaire/tx) [Terminal léger ou «Terminal X»,](https://docs.abuledu.org/glossaire/tx) équivalentes ou non à celles que l'on trouve sous Windows ?
- [Environnements graphiques sur AbulÉdu](https://docs.abuledu.org/abuledu/utilisateur/environnements_graphiques) : élèves ou enseignants, découvrez les multiples interfaces qui vous sont proposées pour chaque compte.
	- 1. [Principes Généraux de XFCE](https://docs.abuledu.org/abuledu/utilisateur/presentation_de_xfce) : bureaux complets avec menu [\(avec ou sans jeux\)](https://docs.abuledu.org/abuledu/utilisateur/profils)
		- 1. [Bureau pour Cycle 1 : 3-6 ans](https://docs.abuledu.org/abuledu/utilisateur/xfce_cycle1)
		- 2. [Bureau pour Cycle 2 : 6-8 ans](https://docs.abuledu.org/abuledu/utilisateur/xfce_cycle2)
		- 3. [Bureau pour Cycle 3 : 8-11 ans](https://docs.abuledu.org/abuledu/utilisateur/xfce_cycle3)
		- 4. [Bureau pour Collège : 12 ans et plus](https://docs.abuledu.org/abuledu/utilisateur/xfce_college)
- [Enregistrer sur une disquette ou clé USB](https://docs.abuledu.org/abuledu/utilisateur/enregistrer_sur_une_disquette) : pour sauvegarder ou importer ses documents à l'aide d'un support amovible comme une disquette (PLM et PRO) ou une clé USB (PRO seulement).
- [Graver un CD-R ou un DVD depuis un TX](https://docs.abuledu.org/abuledu/utilisateur/graver_un_cd-r_depuis_un_tx) : pour graver **sur le graveur du serveur**.
- Comment se dépatouiller dans [Petits tracas informatiques](https://docs.abuledu.org/abuledu/utilisateur/les_petits_tracas_de_la_vie_informatique) : quand une application est plantée ou refuse de démarrer, quand la session ne démarre pas…
- [Espace Public Numérique](https://docs.abuledu.org/abuledu/utilisateur/espace_public_numerique) : **se connecter à distance depuis chez soi** ou depuis Internet sur le serveur AbulÉdu Pro, gérer ses fichiers et les partager depuis chez soi…
- [faire vivre le site Internet de l'établissement](https://docs.abuledu.org/abuledu/utilisateur/faire_vivre_le_site_internet_de_l_etablissement) : comment utiliser le site SPIP pré-installé sur tous les serveurs AbulÉdu.
- [utiliser le journal interne](https://docs.abuledu.org/abuledu/utilisateur/utiliser_le_journal_interne) : poster des annonces pour tous les utilisateurs sur le journal privé du serveur.
- [Transfert de fichiers à distance](https://docs.abuledu.org/abuledu/utilisateur/transfert_de_fichiers_distants) : Transférer des fichiers d'un poste distant sur un répertoire de l'AbulÉdu 1.6.2.

From: <https://docs.abuledu.org/> - **La documentation d'AbulÉdu**

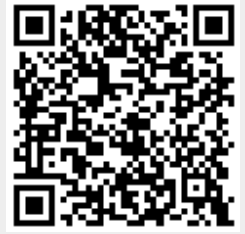

Permanent link: **<https://docs.abuledu.org/abuledu/utilisateur/utilisateur?rev=1227440323>**

Last update: **2008/11/23 12:38**